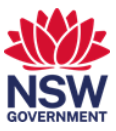

## Find colleagues using Serraview

Working in an agile workplace means you can sit at a different workpoint on a daily basis, depending on the most suitable space for your activities that day. So, how do you find where a colleague is sitting?

You can find your colleague using Serraview. You can also locate Emergency Wardens and First Aid Officers. In this user guide:

- 1. [Search for colleagues](#page-0-0) using Serraview
- 2. [Search for Emergency Wardens or First Aid Officers](#page-3-0) using Serraview.

## <span id="page-0-0"></span>**1. Search for colleagues using Serraview**

1 You can use Serraview to find where a colleague is sitting. From Okta or the Justice portal, select the Serraview Engage app tile.

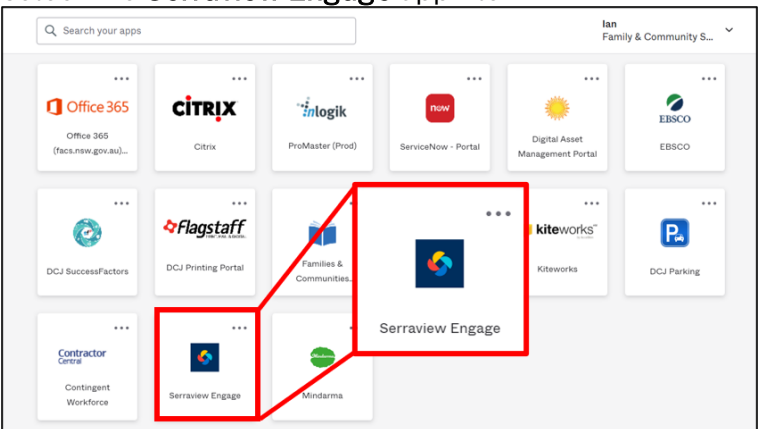

*Note: To access FACs Okta or the Justice Portal: Former FACS: <https://facs.okta.com/> Former Justice: <https://portal.justice.nsw.gov.au/>*

2 Select People from the location finder window.

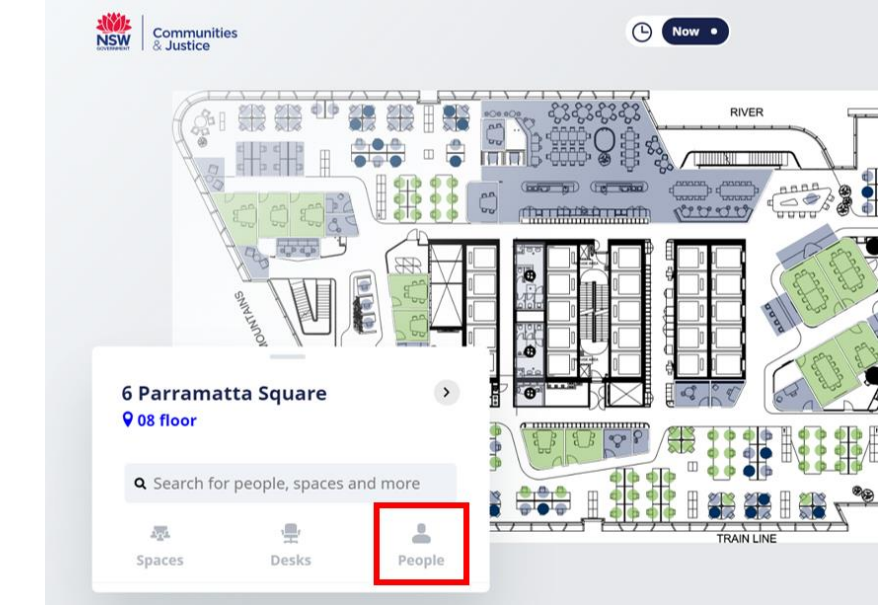

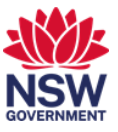

3 Start typing the person's name to refine the list. Then use the scroll wheel on your mouse to search through the list.

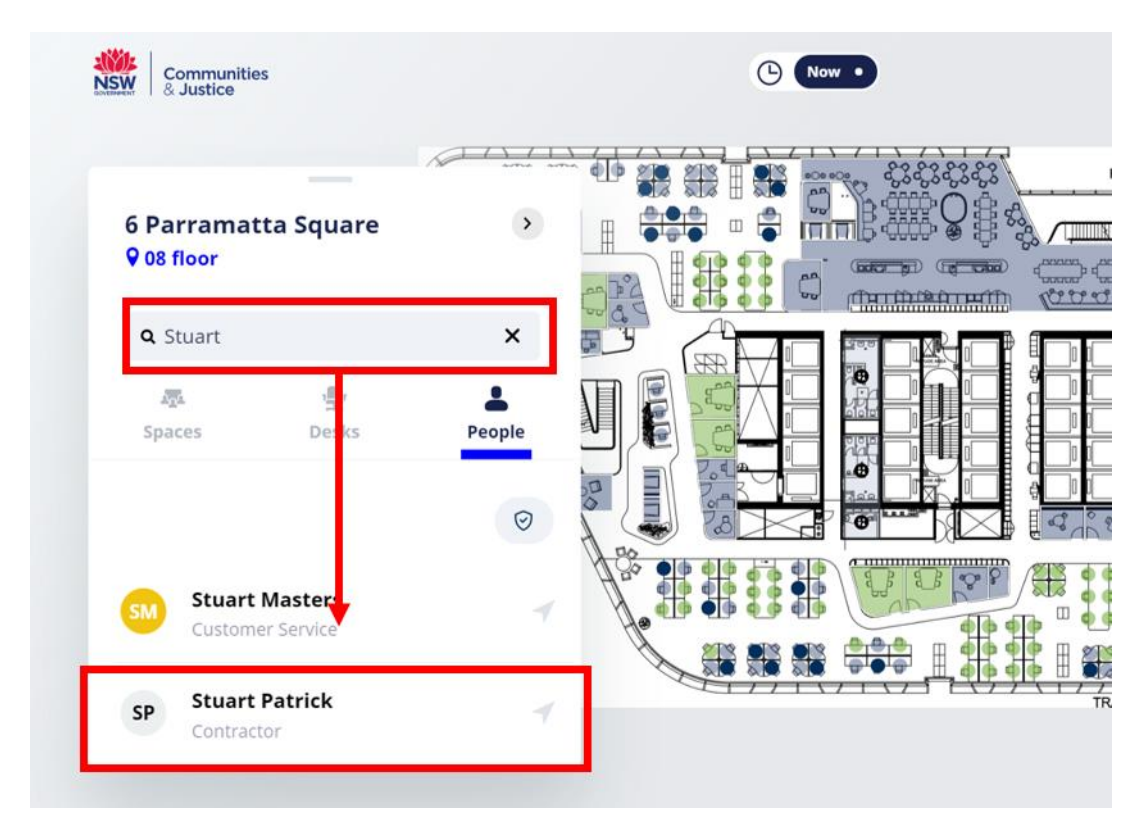

4 The workpoint where the person is located will display.

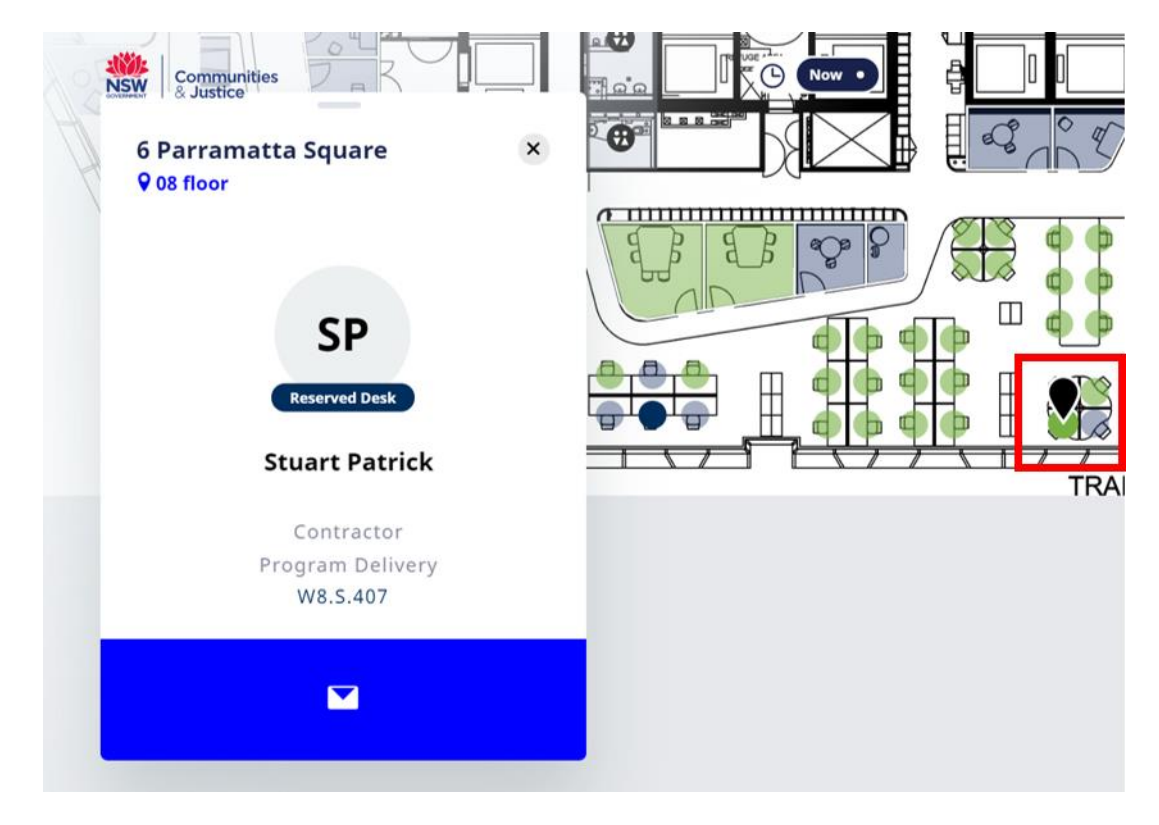

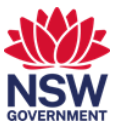

5 A person who is not working from this building will be displayed as Flexible Working or Remote Working.

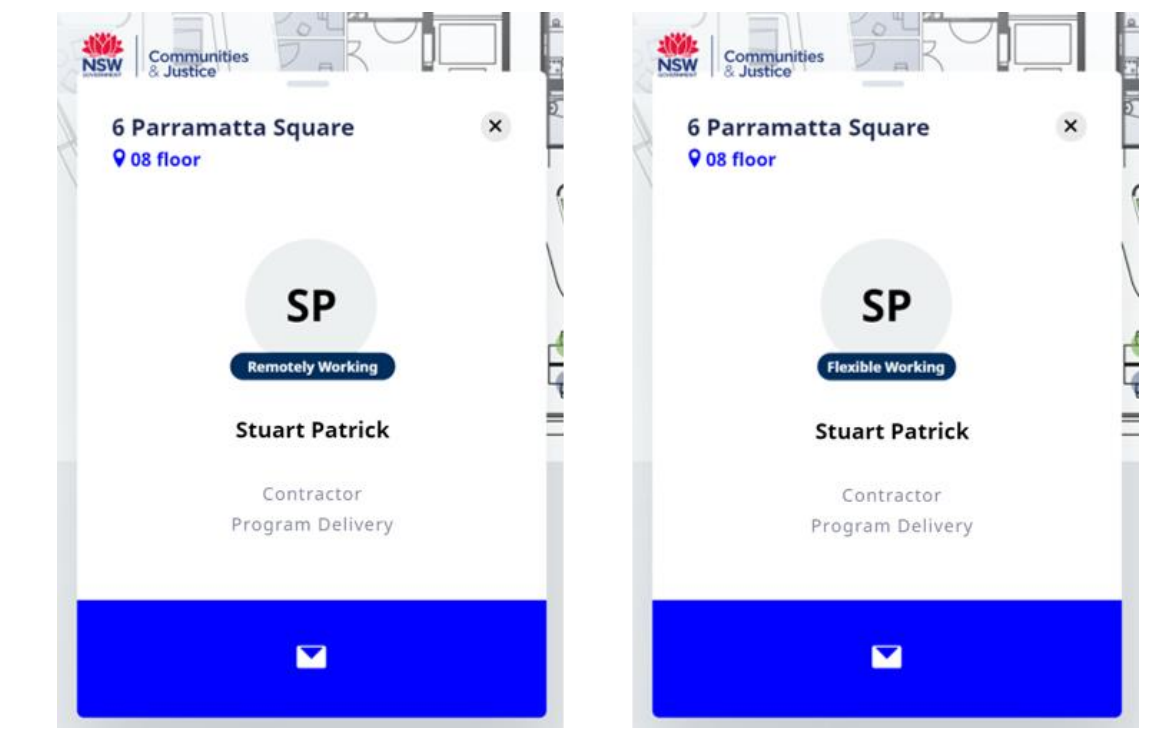

6 If you select the email icon, a new outlook email will open with the person's email address pre-populated.

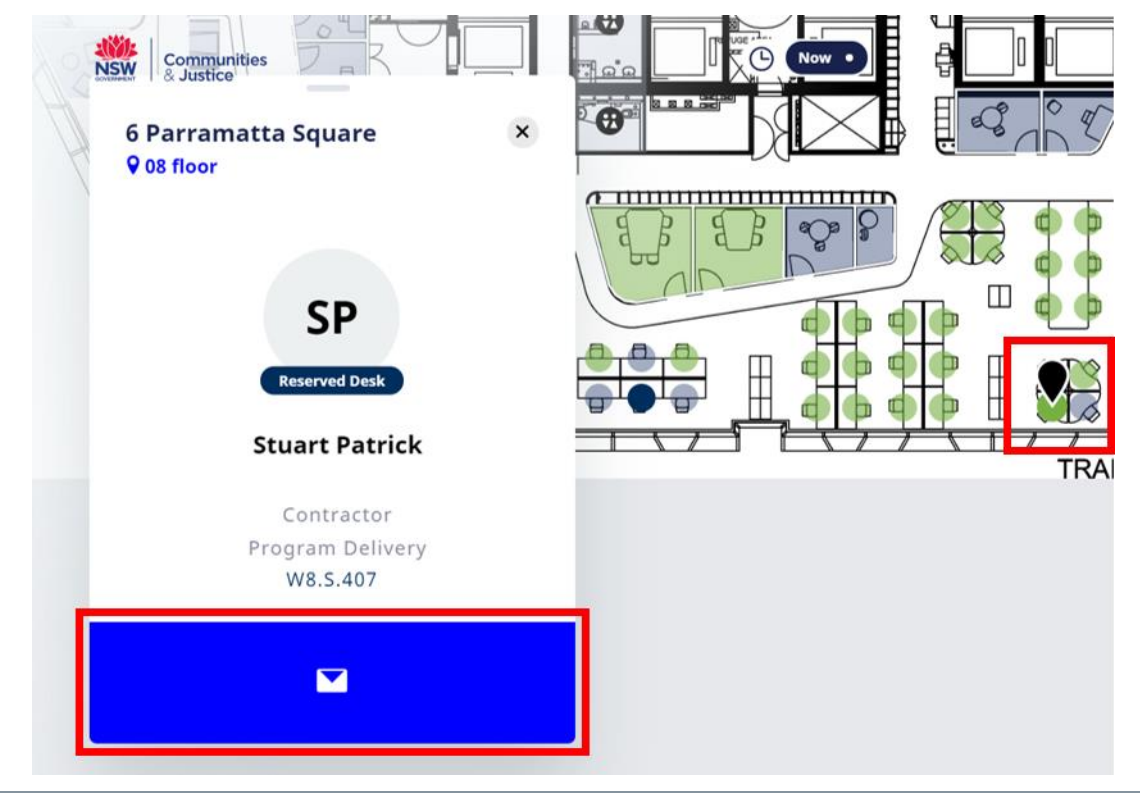

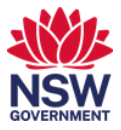

## <span id="page-3-0"></span>**2. Search for Emergency Wardens or First Aid Officers**

1 You can search for Emergency Wardens or First Aid Officers on your building floor. From Okta or the Justice portal, select the Serraview Engage app tile.

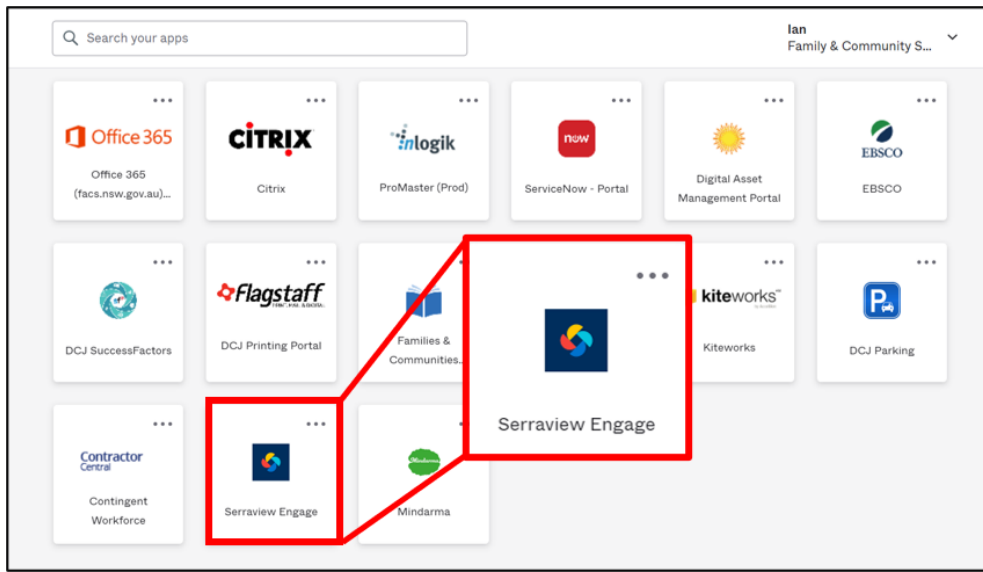

*Note: To access FACS Okta or the Justice Portal:*

*Former FACS: <https://facs.okta.com/>*

*Former Justice: <https://portal.justice.nsw.gov.au/>*

2 Select People from the location finder window. Only results from the selected floor will display, so you may need to search multiple floors.

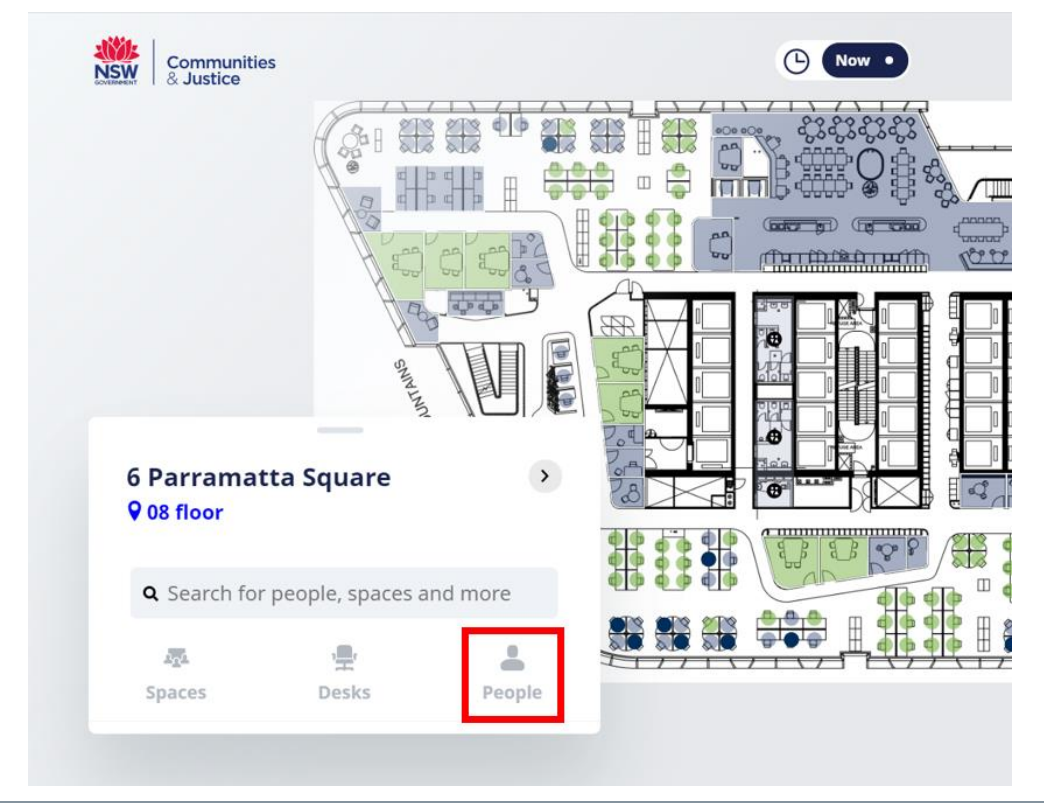

## Communities and Justice

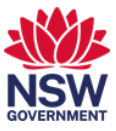

3 Select the shield icon.

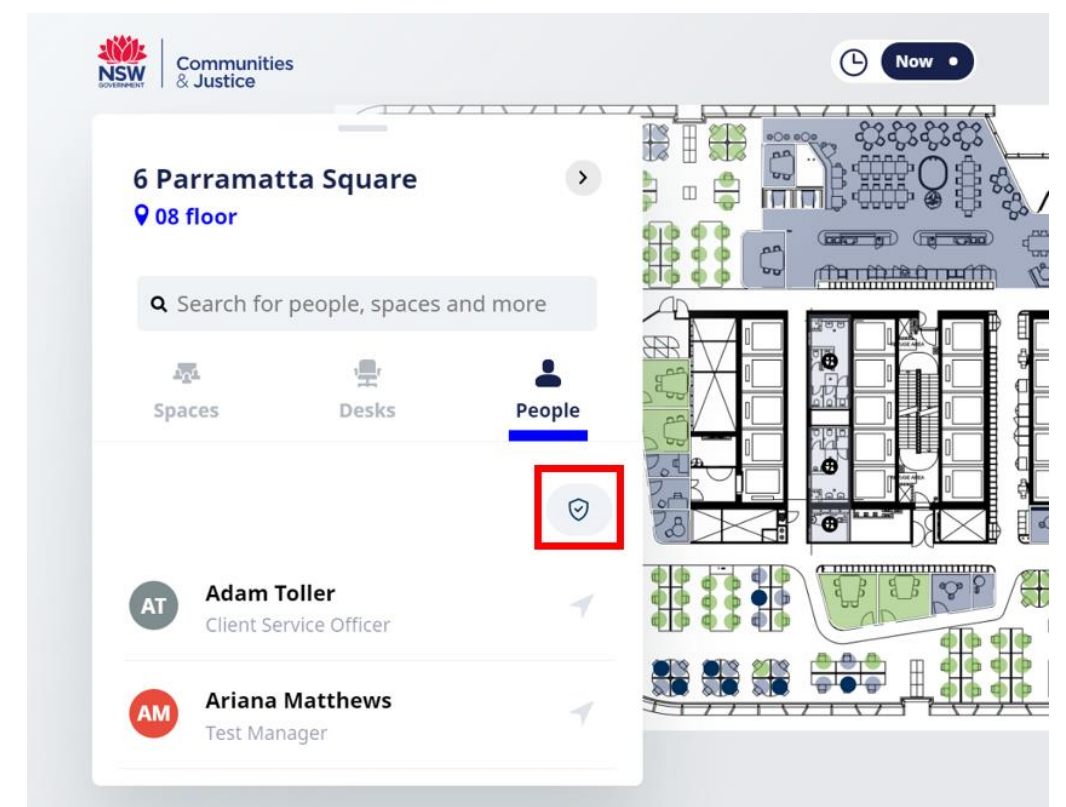

*Note: Only Emergency Wardens or First Aid Officers currently on your building level will display.*

4 Select Fire Warden (Emergency Warden) or First Aid Officers and Show Results.

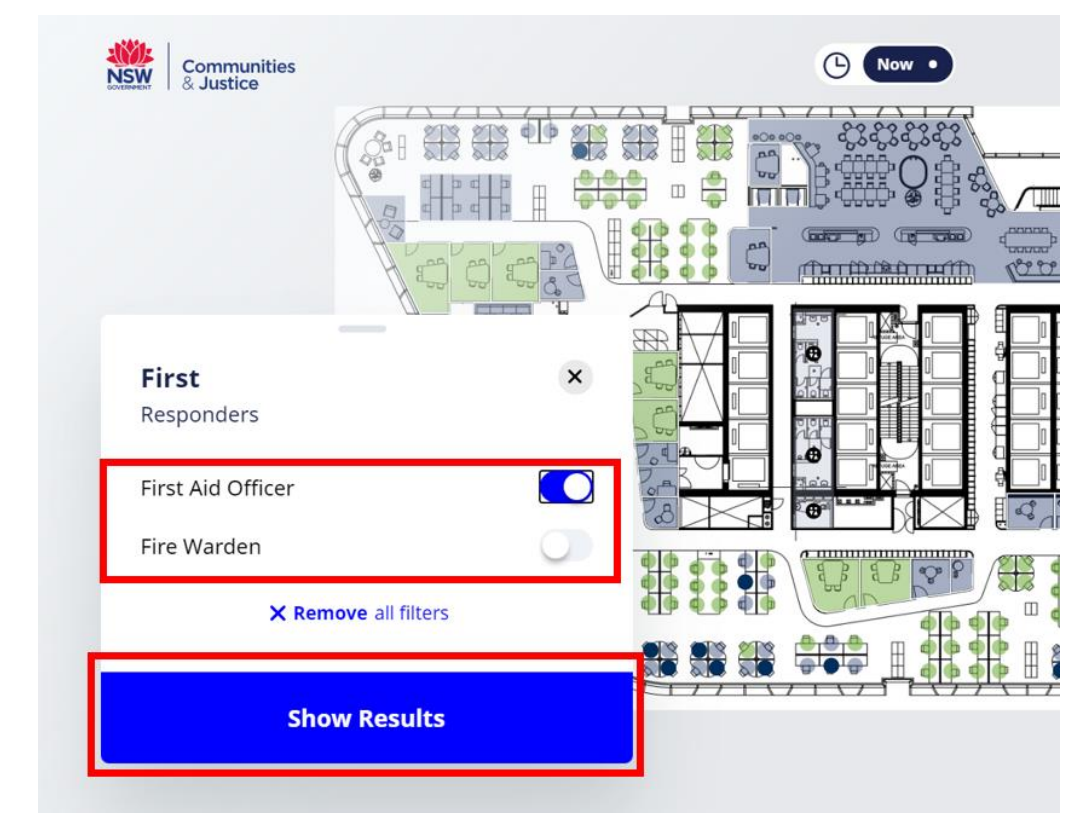

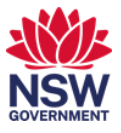

5 The select Emergency Warden or First Aid Officer type will display. Use the scroll wheel on your mouse to see more results. Select a name.

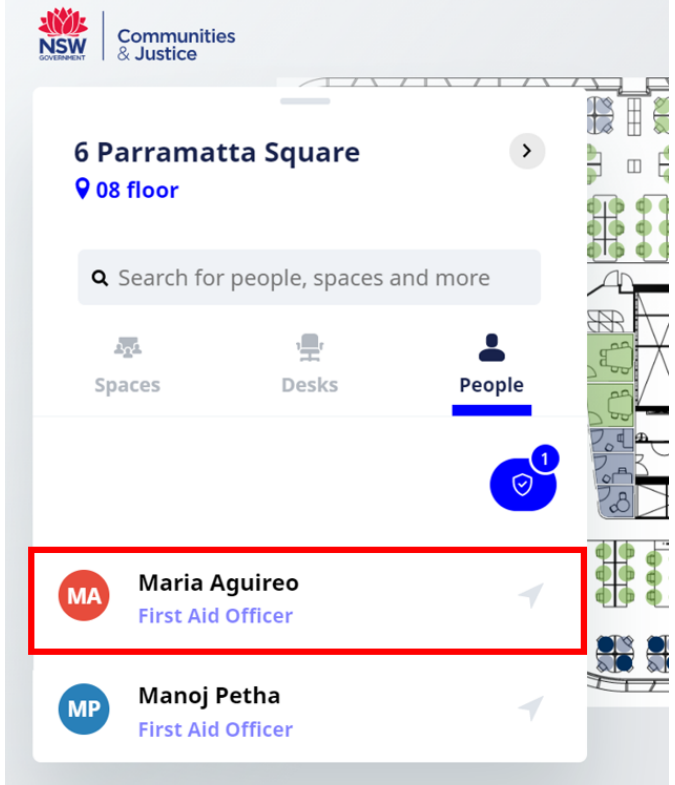

6 The location of the selected Emergency Fire Warden or First Aid Officer will display. You can send an email via outlook by selecting the email icon.

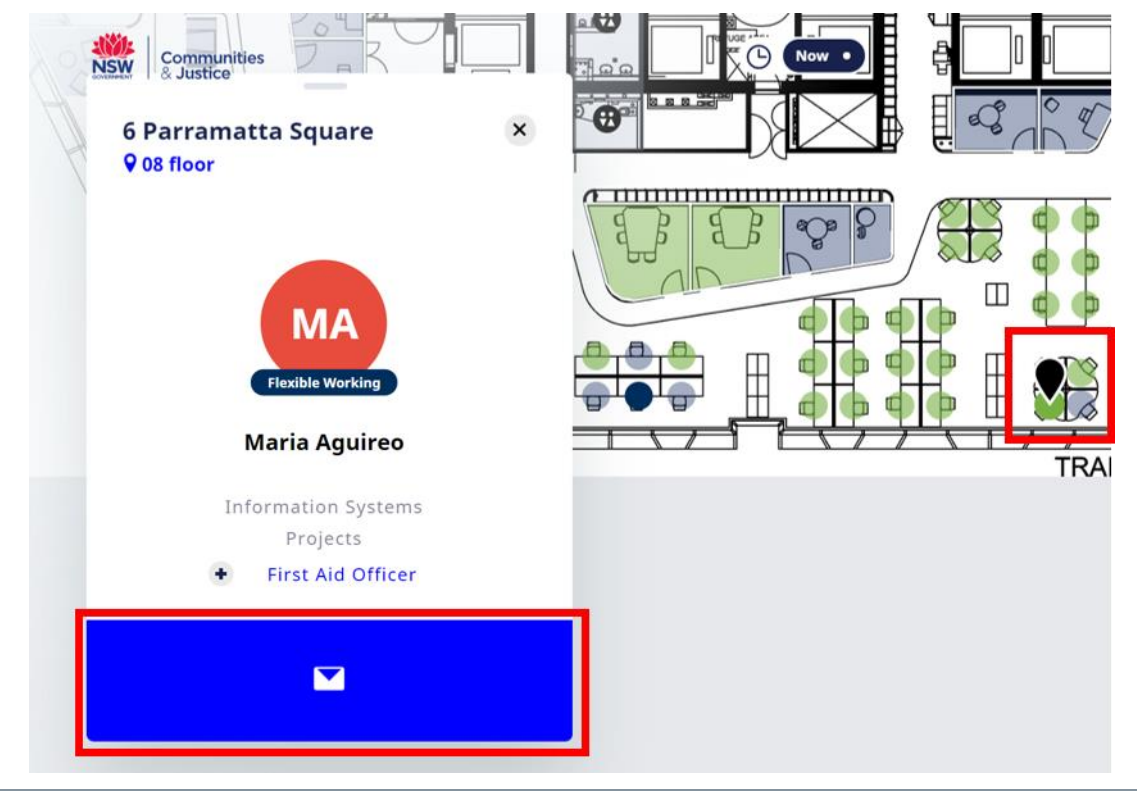